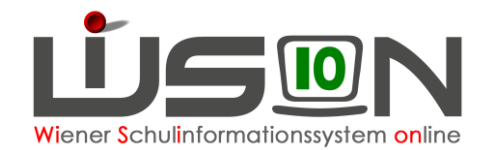

# **Unterrichtsfrei gesamte Schule erfassen**

### **Zielgruppe:**

Schulleitung und Schulleitung Vertretung

### **Grundlage:**

Von der BD frei gegebene Tage werden zentral eingepflegt. Schulautonom freie Tage werden von der Schulleitung eingetragen.

### **Vorarbeiten in WiSion® :**

Es sind keine speziellen Vorarbeiten in WiSion® erforderlich.

## **Empfohlener Arbeitsvorgang in WiSion® :**

#### **A) Erfassen der Termindaten**

#### **Menüpunkt Schulen Untermenüpunkt Schulliste** → Filter anwenden

Auf die Schulkennzahl klicken → Registerkarte *Schultermine*

Schaltfläche **Neu** → In der Detailansicht des Termins ist Folgendes zu erfassen:

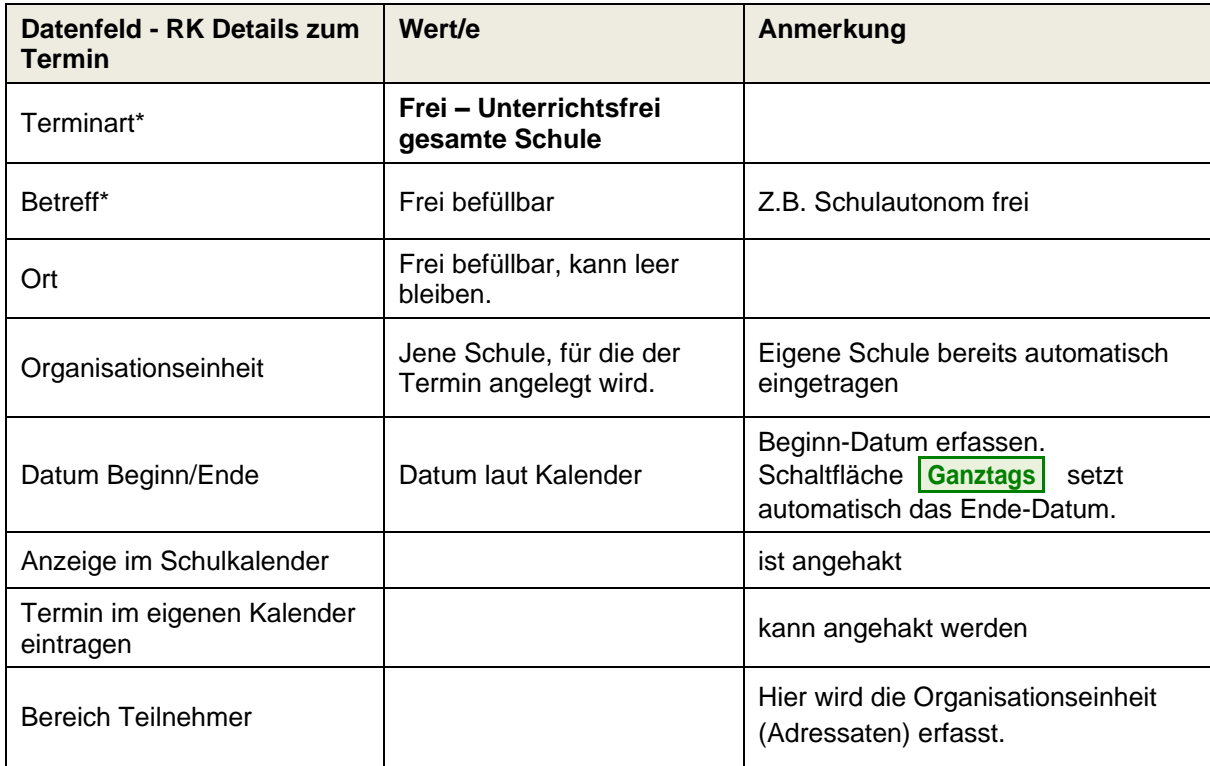

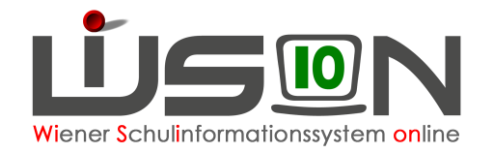

Es wird empfohlen, die erfassten Daten vor der Erfassung der Teilnehmer/innen zu speichern: Schaltfläche **Speichern** .

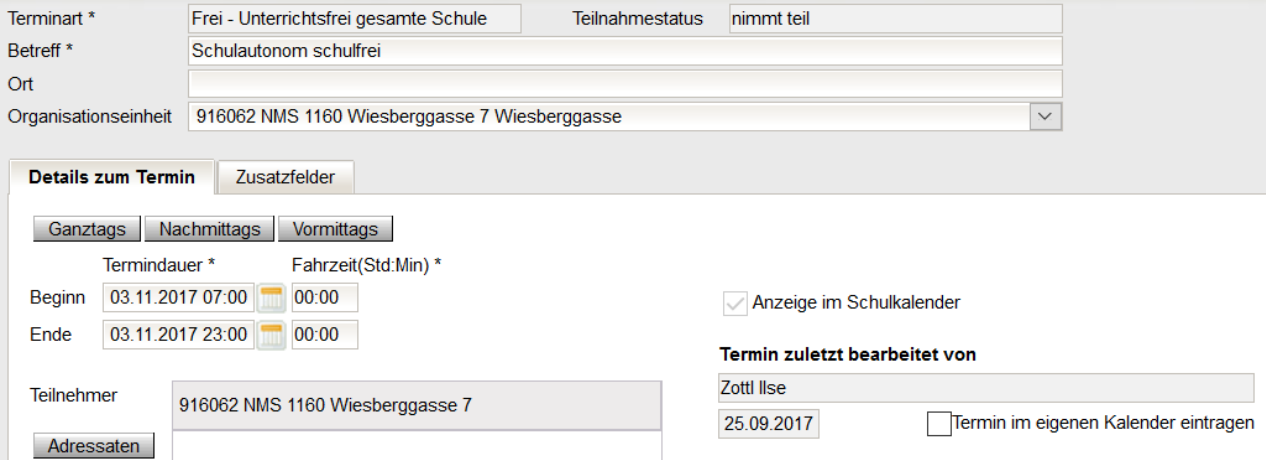

Nach dem Speichern wird der Teilnahmestatus (rechts oben) mit "noch nicht entschieden" angezeigt und auf der Registerkarte Zusatzfelder steht: "Angelegt durch ..." mit Datum und Uhrzeit.

#### **B) Erfassen der teilnehmenden Lehrpersonen**

Um die teilnehmenden Lehrpersonen zu erfassen: Klick auf die Schaltfläche **Adressaten**. Der Dialog zur Erfassung der Personen wird geöffnet

Hinweis: Rechts, in der Liste der hinzugefügten Adressaten, ist man selbst als teilnehmende Person eingetragen. Dies kann geändert werden (siehe Hinweis zu Fall B).

Links oben steht "Organisationseinheit/Rolle" (= alle Lehrpersonen der Schule).

Die Option "**Organisationseinheit/Rolle**" auswählen → Schaltfläche "Filter anwenden" →

die Schule markieren → über die Schaltfläche **zur Liste der "hinzugefügten Adressaten"** hinzufügen.

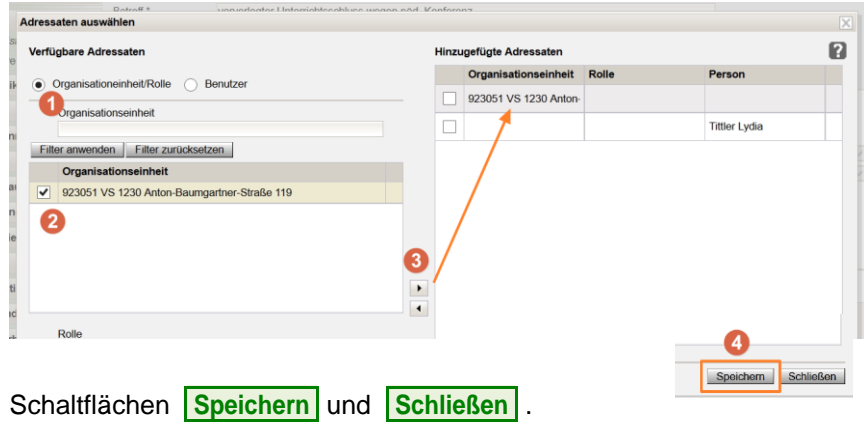

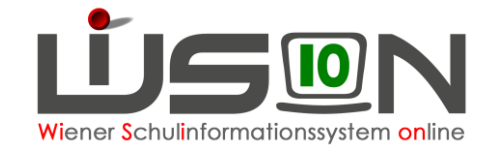

### **C) Bestätigen des Termins**

Durch den Klick auf die Schaltfläche **Senden** wird dieser Termin bei allen teilnehmenden Personen auf der Registerkarte Termine angezeigt.

Mit der Schaltfläche **Bestätigen** wird der Termin fixiert.

Schaltflächen **Speichern** und **Zurück** .

#### **D) Termin löschen**

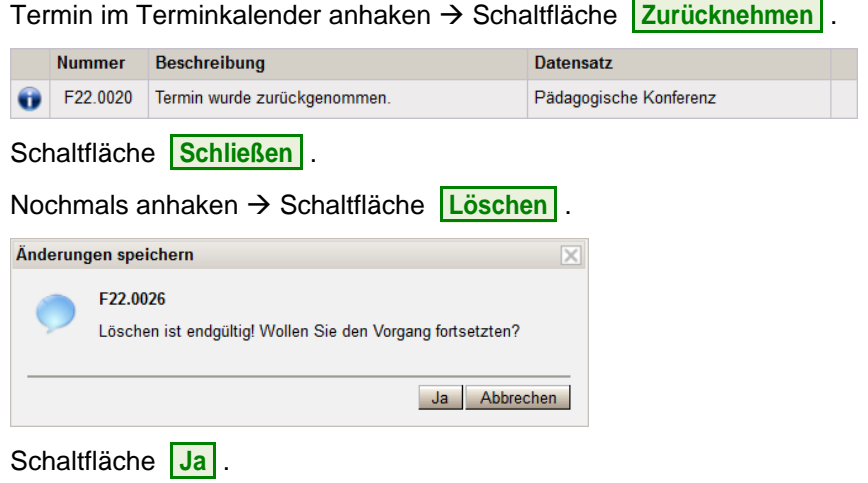